## How to install ssl certs in jump server [secure connection] ?

207 Manu Chacko October 12, 2024 [Tweaks & Configuration](https://www.ezeelogin.com/kb/category/getting-started/tweaks-configuration/7/) 12746

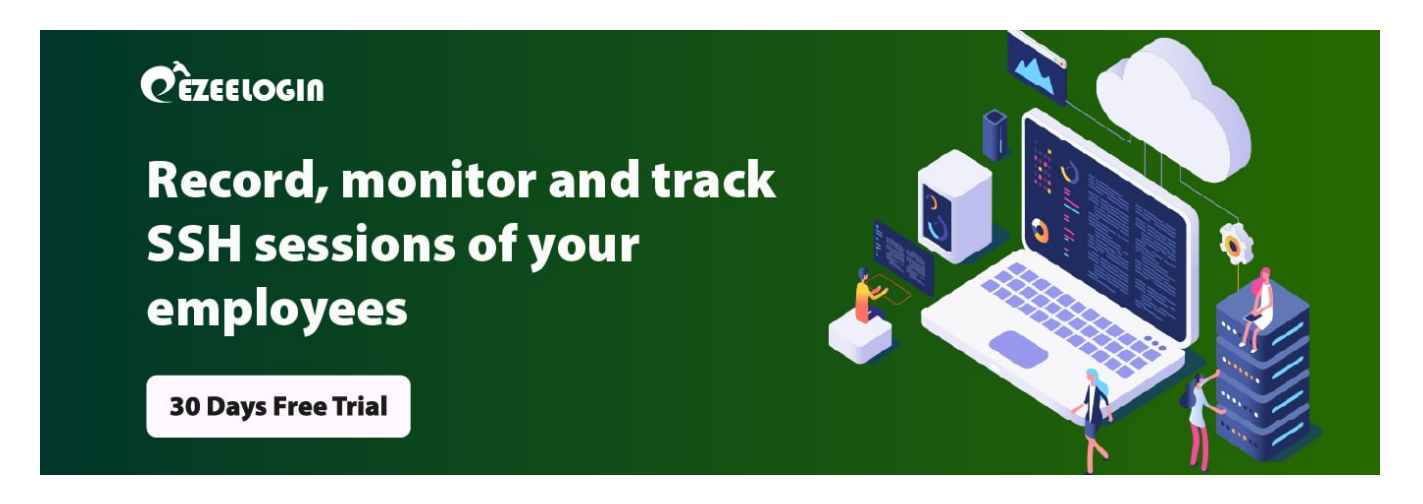

## **How to Create a SSL Certificate on ezeelogin jump server Apache for CentOS 6 /Centos 7/Centos 8 ?**

**Overview:** This article covers creating SSL certificates on Ezeelogin jump servers by installing necessary packages, creating directories for storing keys and certificates, generating self-signed certificates, and configuring Apache virtual hosts. This ensures secure HTTPS connections on CentOS and Ubuntu/Debian systems.

**Step 1.** Install Mod SSL

root@gateway:~# yum install mod\_ssl openssl

**Step 2.** Create a New Directory

we need to create a new directory where we will store the server key and certificate

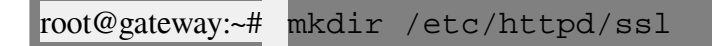

## **Step 3.** Create a Self Signed Certificate

 When we request a new certificate, we can specify how long the certificate should remain valid by changing the 365 to the number of days we prefer. As it stands this certificate will expire after one year.

root@gateway:~# openssl req -x509 -nodes -days 365 -newkey rsa:2048 -keyout /etc/httpd/ssl/apache.key -out /etc/httpd/ssl/apache.crt

With this command, we will be both creating the self-signed SSL certificate and the server key that protects it, and placing both of them into the new directory.

This command will prompt terminal to display a lists of fields that need to be filled in.

You are about to be asked to enter information that will be incorporated into your certificate request.

What you are about to enter is what is called a Distinguished Name or a DN.

There are quite a few fields but you can leave some blank

For some fields there will be a default value, If you enter '.', the field will be left blank.

-----

Country Name (2 letter code) [AU]:US

State or Province Name (full name) [Some-State] :New York

Locality Name (eg, city) [] :NYC

Organization Name (eg, company) [Internet Widgits Pty Ltd] :Awesome Inc

Organizational Unit Name (eg, section) [] :Dept of Merriment

Common Name (e.g. server FQDN or YOUR name) []:example.com

Email Address []:webmaster@awesomeinc.com

**Step 4.** Set up the virtual hosts to display the new certificate.

Open up the SSL config file:

-----

root@gateway:~# vi /etc/httpd/conf.d/ssl.conf

Find the **section that begins with <VirtualHost \_default\_:443>** and **Uncomment the DocumentRoot and ServerName line and replace example.com with your domain name or server IP address**

#uncomment & Replace the example.com with your domain

ServerName example.com:443

DocumentRoot "/var/www/html"

ServerName www.example.com:443

Find the following three lines, and make sure that they match the extensions below:

SSLEngine on

SSLCertificateFile /etc/httpd/ssl/apache.crt

SSLCertificateKeyFile /etc/httpd/ssl/apache.key

Your virtual host is now all set up! Save and Exit.

Restart Apache

**root@gateway:~# systemctl restart httpd** 

**How to Create a SSL Certificate on jump server Apache for Ubuntu 16 /Ubuntu 18/ Ubuntu 20/ Ubuntu 22/ Debian9/ Debian10 ?** 

**Step 1.** Install Apache2

root@gateway:~# apt-get install apache2

**Step 2.** Create a New Directory

we need to create a new directory where we will store the server key and certificate

root@gateway:~# mkdir /etc/certs/ssl

**Step 3.** Create a Self Signed Certificate

 When we request a new certificate, we can specify how long the certificate should remain valid by changing the 365 to the number of days we prefer. As it stands this certificate will expire after one year.

root@gateway:~# openssl req -x509 -nodes -days 365 -newkey rsa:2048 -keyout /etc/ssl/private/apacheselfsigned.key -out /etc/ssl/certs/apache-selfsigned.crt

With this command, we will be both creating the self-signed SSL certificate and the server key that protects it, and placing both of them into the new directory.

This command will prompt terminal to display a lists of fields that need to be filled in.

You are about to be asked to enter information that will be incorporated into your certificate request.

What you are about to enter is what is called a Distinguished Name or a DN.

There are quite a few fields but you can leave some blank

 For some fields there will be a default value, If you enter '.', the field will be left blank. ----- Country Name (2 letter code) [AU]:US State or Province Name (full name) [Some-State] :New York Locality Name (eg, city) [] :NYC Organization Name (eg, company) [Internet Widgits Pty Ltd] :Awesome Inc Organizational Unit Name (eg, section) [] :Dept of Merriment Common Name (e.g. server FQDN or YOUR name) []:example.com Email Address []:webmaster@awesomeinc.com -----

**Step 4.** Modify the Default Apache SSL Virtual Host File.

Let's modify **/etc/apache2/sites-available/default-ssl.conf** default Apache SSL Virtual Host file.

Before we go any further, let's back up the original SSL Virtual Host file:

root@gateway:~# cp /etc/apache2/sites-available/default-ssl.conf /etc/apache2/sites-available/defaultssl.conf.bak

Now, open the SSL Virtual Host file to make adjustments:

root@gateway:~# nano /etc/apache2/sites-available/default-ssl.conf

**Find the section that begins with <VirtualHost \_default\_:443>** and **Uncomment the DocumentRoot and ServerName line and replace example.com with your domain name or server IP address.** Also **uncomment SSLCertificateFile, SSLCertificateKeyFile, SSLEngine on & add the correct path of cert file & key file.**

<IfModule mod\_ssl.c>

<VirtualHost \_default\_:443>

ServerAdmin your\_email@example.com

ServerName **server\_domain\_or\_IP** 

DocumentRoot /var/www/html

ErrorLog \${APACHE\_LOG\_DIR}/error.log

CustomLog \${APACHE\_LOG\_DIR}/access.log combined

SSLEngine on

SSLCertificateFile **/etc/ssl/certs/apache-selfsigned.crt** 

SSLCertificateKeyFile **/etc/ssl/private/apache-selfsigned.key** 

<FilesMatch ".(cgilshtmllphtmllphp)\$">

SSLOptions +StdEnvVars

</FilesMatch>

<Directory /usr/lib/cgi-bin>

SSLOptions +StdEnvVars

</Directory>

BrowserMatch "MSIE [2-6]"

nokeepalive ssl-unclean-shutdown

downgrade-1.0 force-response-1.0

</VirtualHost>

</IfModule>

Save & Exit the file.

 **Step 5.** Enable the Changes in Apache

root@gateway:~# a2enmod ssl

root@gateway:~# a2ensite default-ssl

Also [enforce ssl](https://www.ezeelogin.com/kb/article/enable-or-disable-or-force-ssl-for-the-web-interface-102.html) in ezeelogin gui.

Restart Apache

root@gateway:~# systemctl restart apache2

## **Related Articles:**

[Check the versions of SSL/TLS , HTTPS and SSH used in Ezeelogin Server](https://www.ezeelogin.com/kb/article/check-the-versions-of-ssl-tls-https-and-ssh-used-in-ezeelogin-server-632.html)

[How To Create a Self-Signed SSL Certificate for Nginx on debian](https://www.ezeelogin.com/kb/article/how-to-create-a-self-signed-ssl-certificate-for-nginx-on-debian-217.html)

[SSL Certificate failed with MySQL SSL](https://www.ezeelogin.com/kb/article/ssl-certificate-failed-with-mysql-ssl-487.html)

**[Install Master/Slave Ezeelogin with MySQL SSL](https://www.ezeelogin.com/kb/article/install-master-slave-ezeelogin-with-mysql-ssl-516.html)** 

Online URL: [https://www.ezeelogin.com/kb/article/how-to-install-ssl-certs-in-jump-server-secure](https://www.ezeelogin.com/kb/article/how-to-install-ssl-certs-in-jump-server-secure-connection-207.html)[connection-207.html](https://www.ezeelogin.com/kb/article/how-to-install-ssl-certs-in-jump-server-secure-connection-207.html)